# <span id="page-0-0"></span>Microsoft 365 – Installation

## <span id="page-0-1"></span>BUT DU DOCUMENT

Dans le cadre du contrat signé entre la HES-SO et Microsoft, l'ensemble des étudiants et les employés, ont droit à l'utilisation de Microsoft 365 (anciennement Office 365) à titre privé.

## <span id="page-0-2"></span>INFORMATIONS COMPLEMENTAIRE

#### <span id="page-0-3"></span>Bénéficiaires

Tous les étudiant.e.s, inclus les CAS, DAS et MAS, le Personnel Administratif et Technique (PAT) et le Personnel Enseignant et Recherche (PER), ont droit d'installer les applications sur un poste privé.

*Attention : Les vacataires, ont uniquement la possibilité d'utiliser les applications en ligne.* 

## <span id="page-0-4"></span>Vérification et activation des licences Microsoft 365

La licence est valable pendant toute la durée de votre contrat auprès de la HES-SO, plus précisément, tant que votre compte HES est actif. Passé ce délai, votre licence M365 se désactive. Un message vous signale que la licence est désactivée et vous propose plusieurs moyens pour la réactiver.

La vérification de la licence a lieu au moins une fois tous les 30 jours, vos 5 (cinq) ordinateurs, tablettes, appareils doivent pouvoir se connecter par Internet au service d'octroi des licences Office.

## <span id="page-0-5"></span>TABLE DES MATIERES

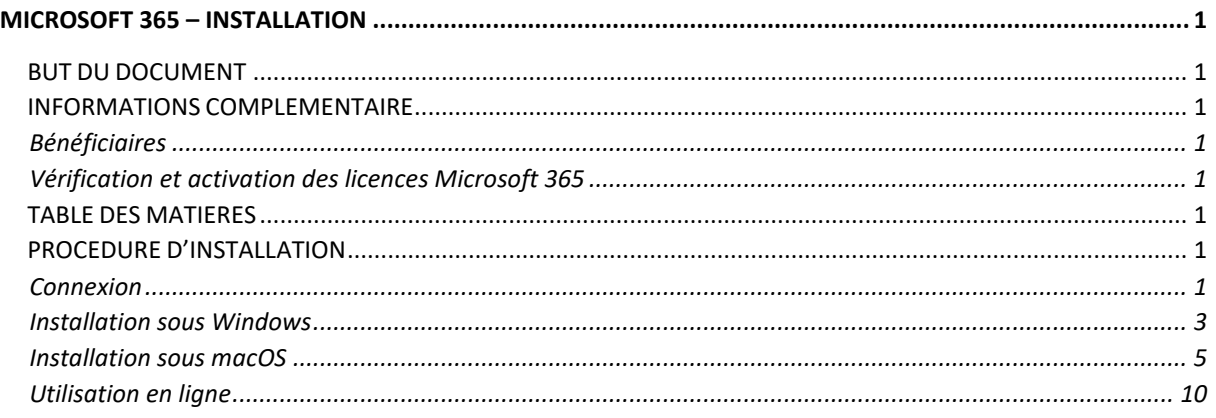

# <span id="page-0-6"></span>PROCEDURE D'INSTALLATION

#### <span id="page-0-7"></span>Connexion

Selon que vous vous connectez à M365 sur Windows ou sur macOS, la procédure de connexion est identique.

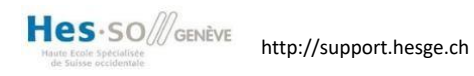

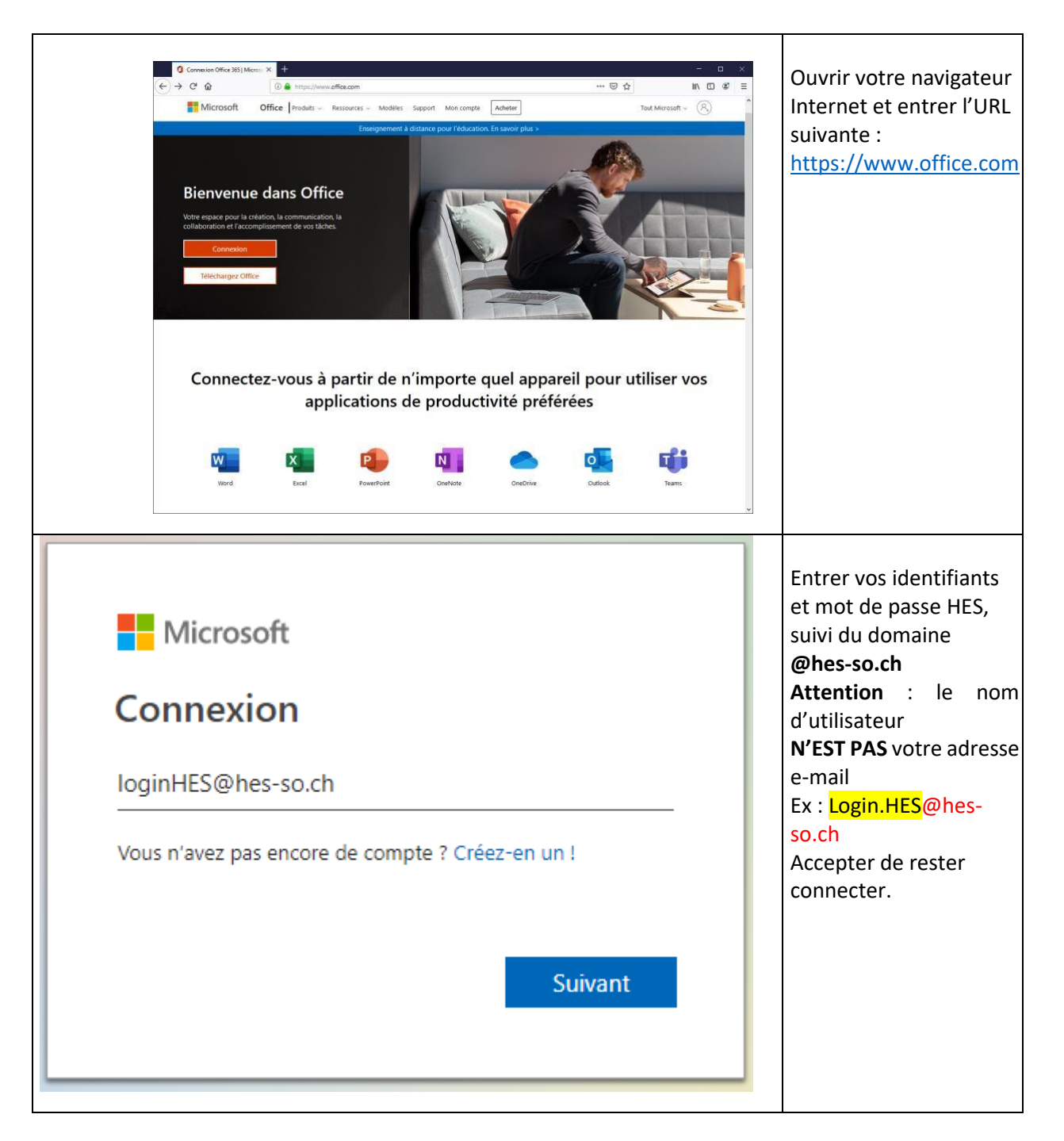

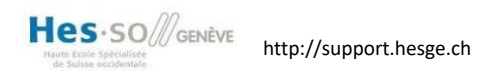

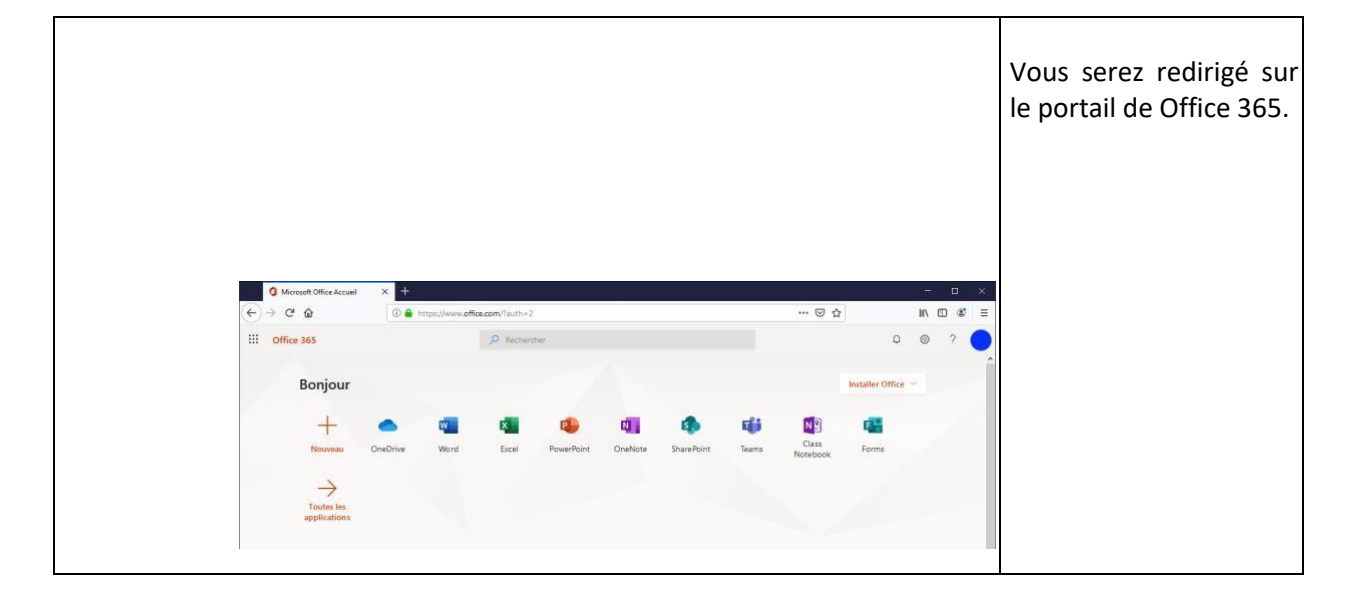

# <span id="page-2-0"></span>Installation sous Windows

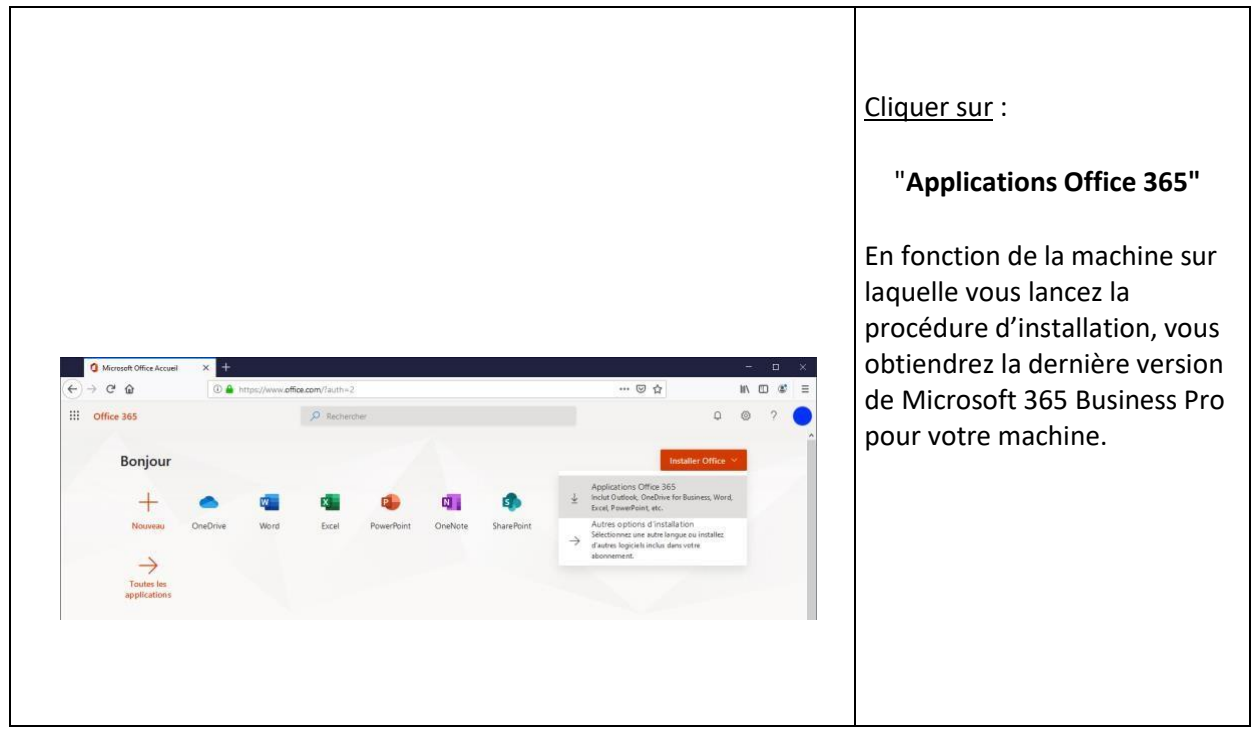

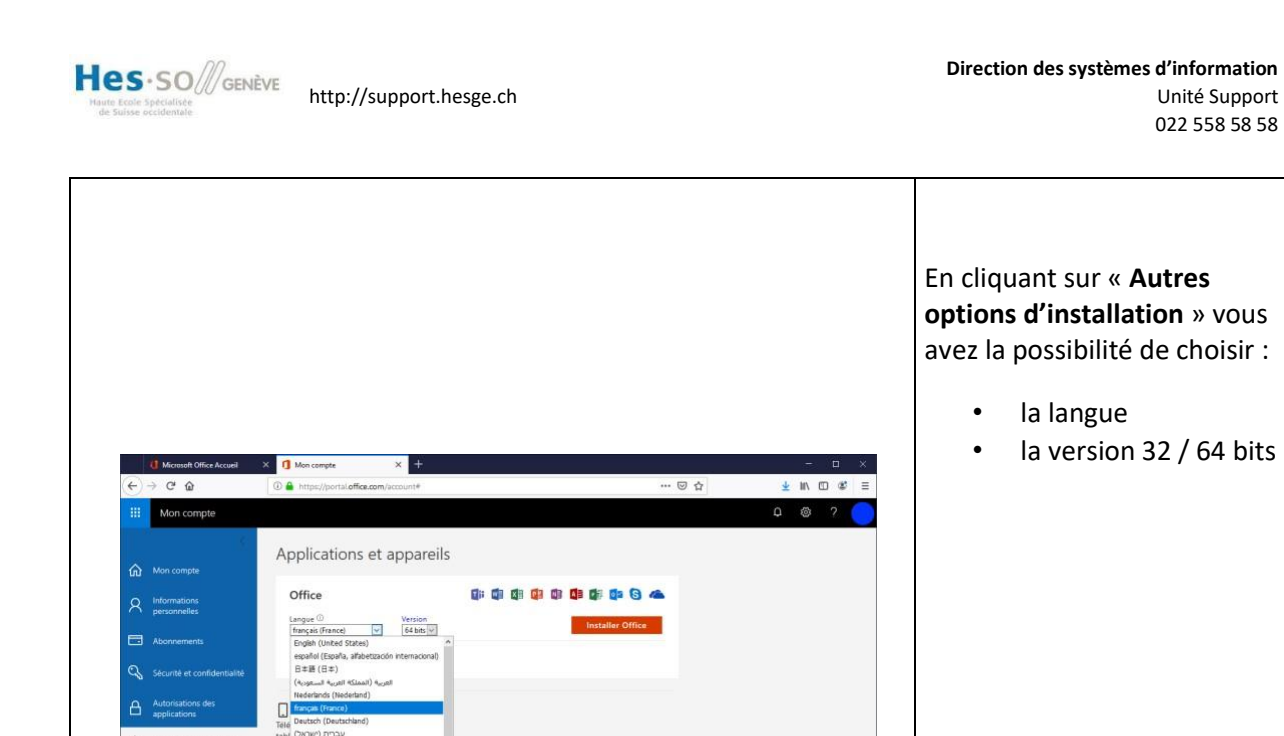

Vous ne pouvez **pas mélanger les versions** de Microsoft 365 32 / 64bits sur la même machine. Choisissez toujours la même version ou désinstallez la version actuelle.

La version recommandée par Microsoft pour des raisons de compatibilité est 32bits. Plusieurs applications de la HES-SO ne fonctionnent qu'avec M365 32bits.

#### **Attention :**

Le script d'installation ajoute M365 Business Pro sur votre machine. Si vous aviez déjà Office, une **deuxième version sera installée en parallèle**. Nous vous recommandons de désinstaller la version précédente avant de commencer. Assurez-vous d'avoir sauvegardé vos données au préalable.

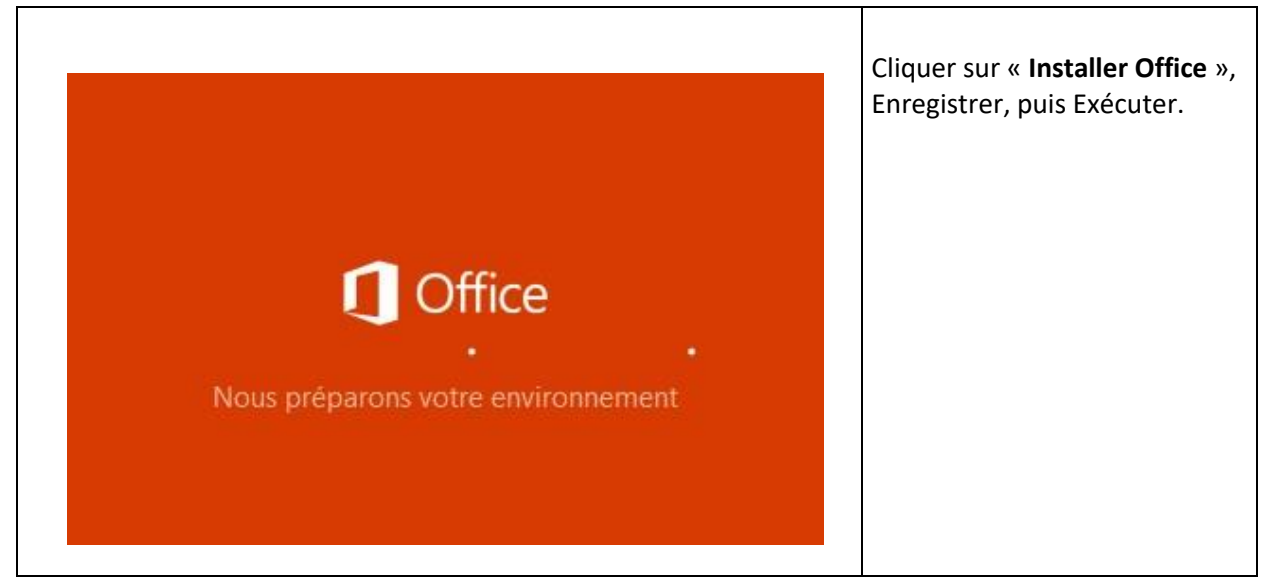

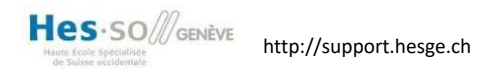

 $\top$ 

 $\overline{\phantom{a}}$ 

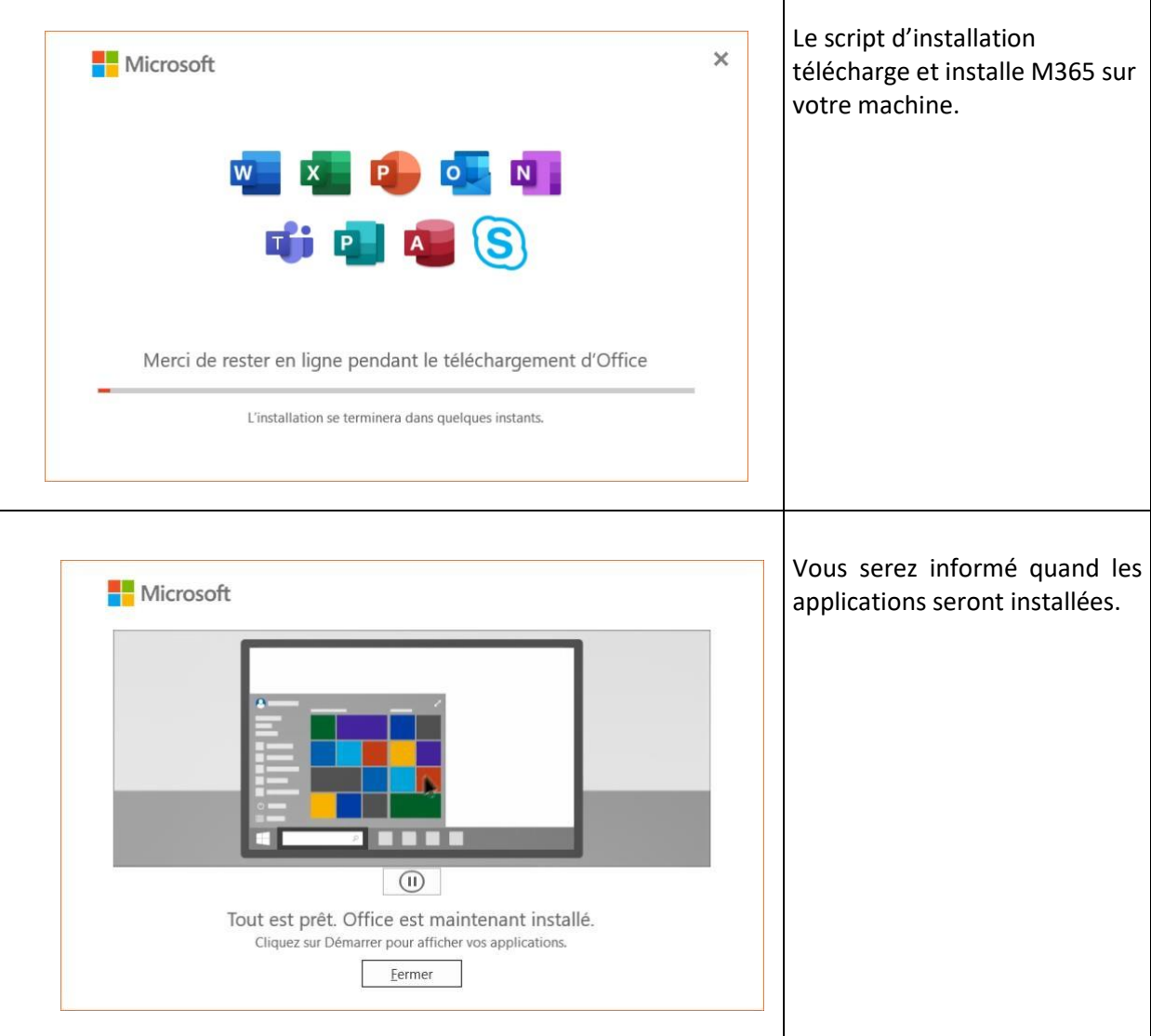

### <span id="page-4-0"></span>Installation sous macOS

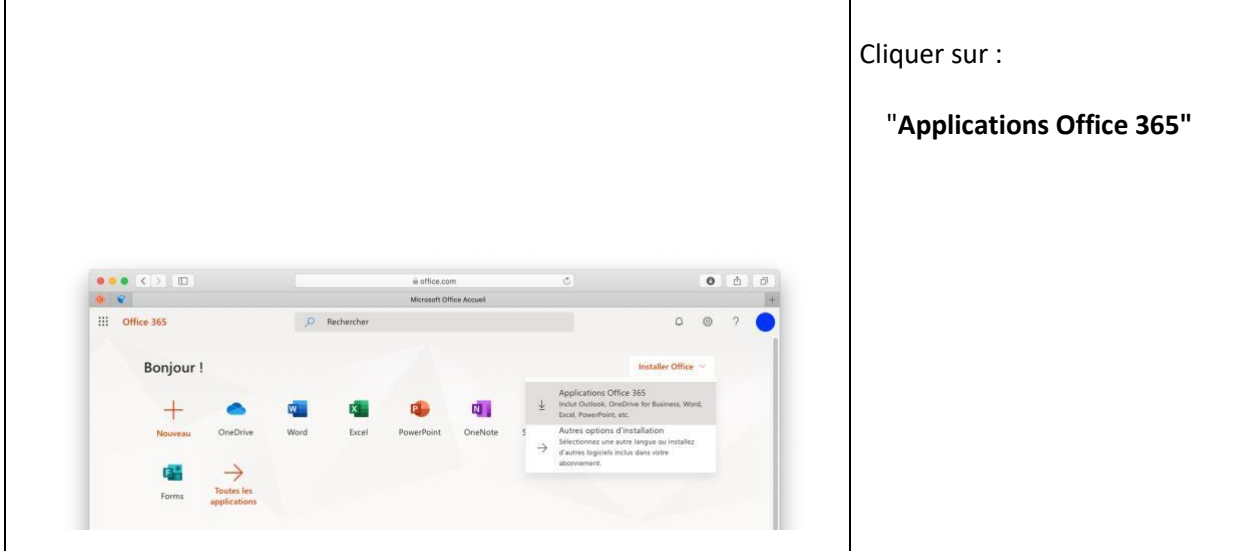

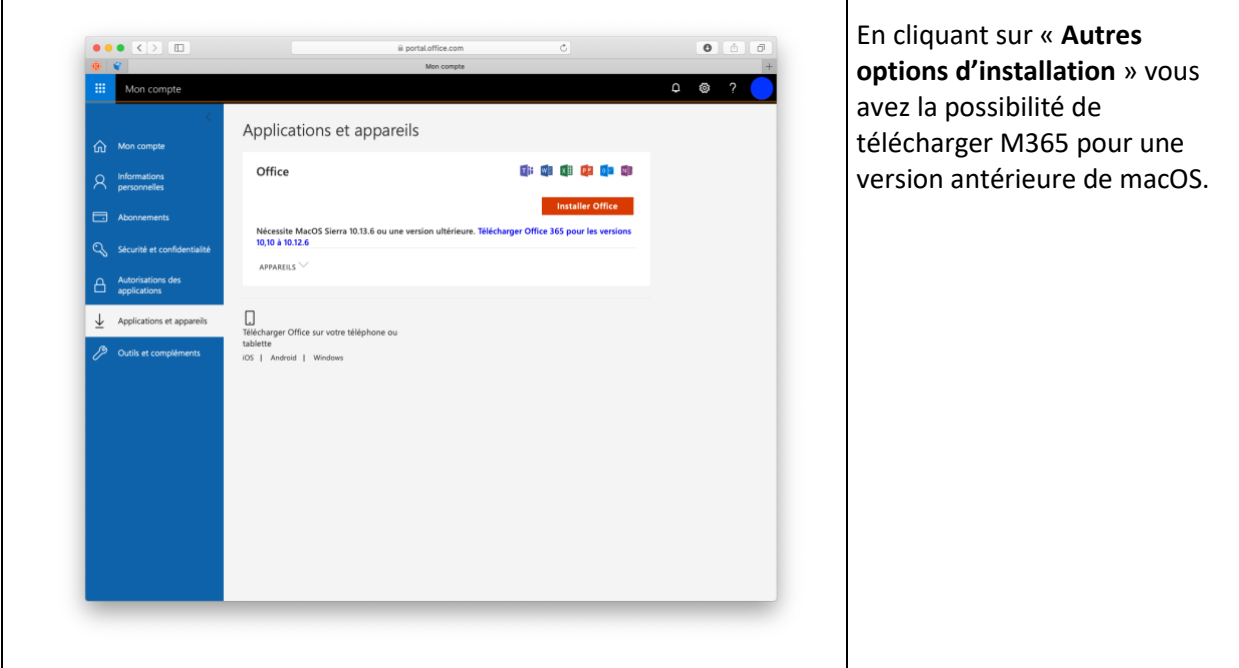

#### **Attention :**

Г

Si vous avez déjà une version antérieure d'Office d'installé, nous vous recommandons de ne pas lancer l'installation ou de désinstaller l'ancienne version avant de continuer.

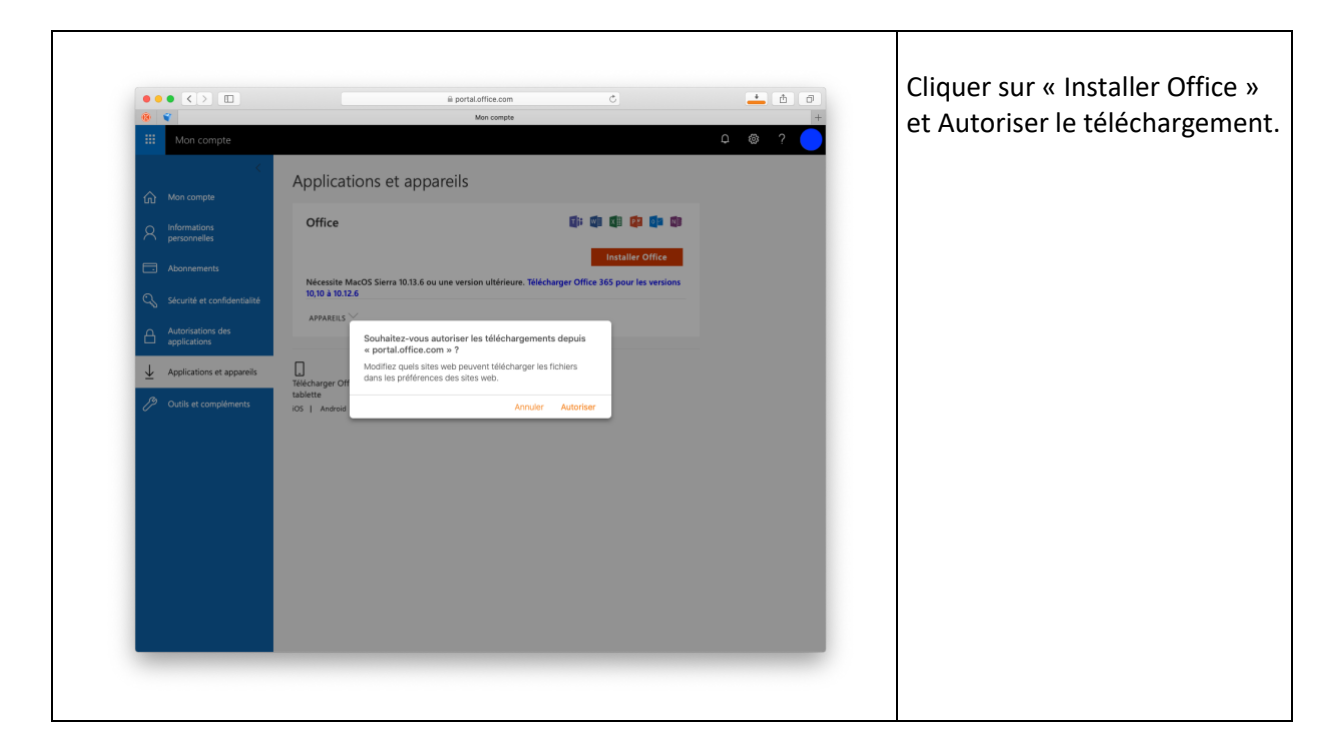

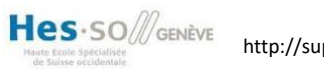

Τ

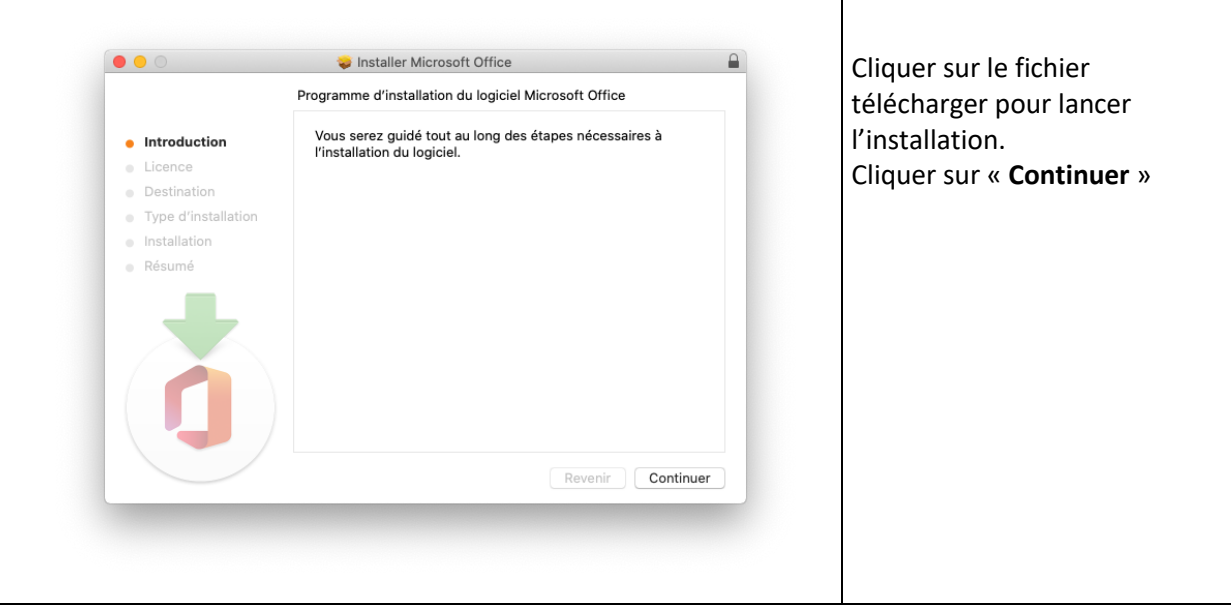

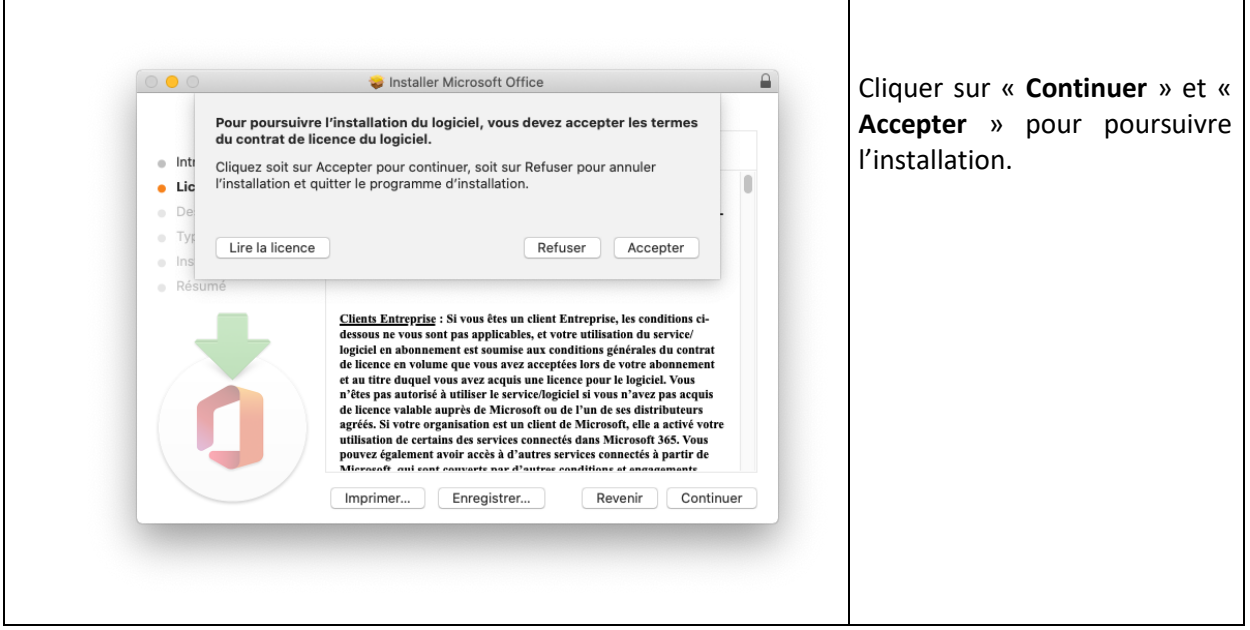

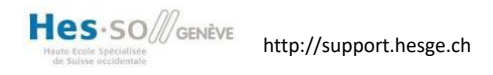

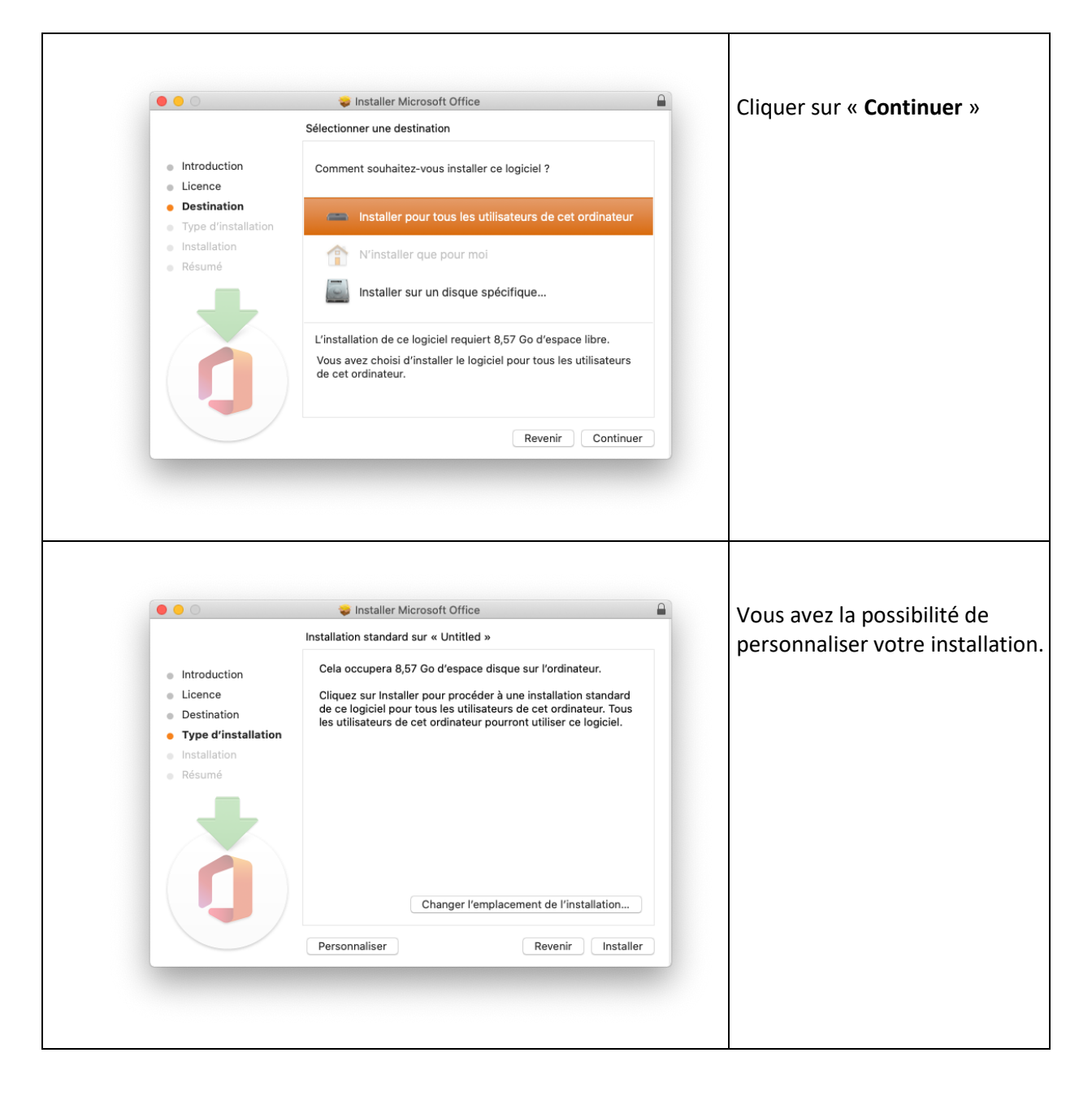

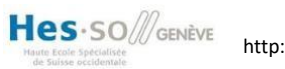

 $\top$ 

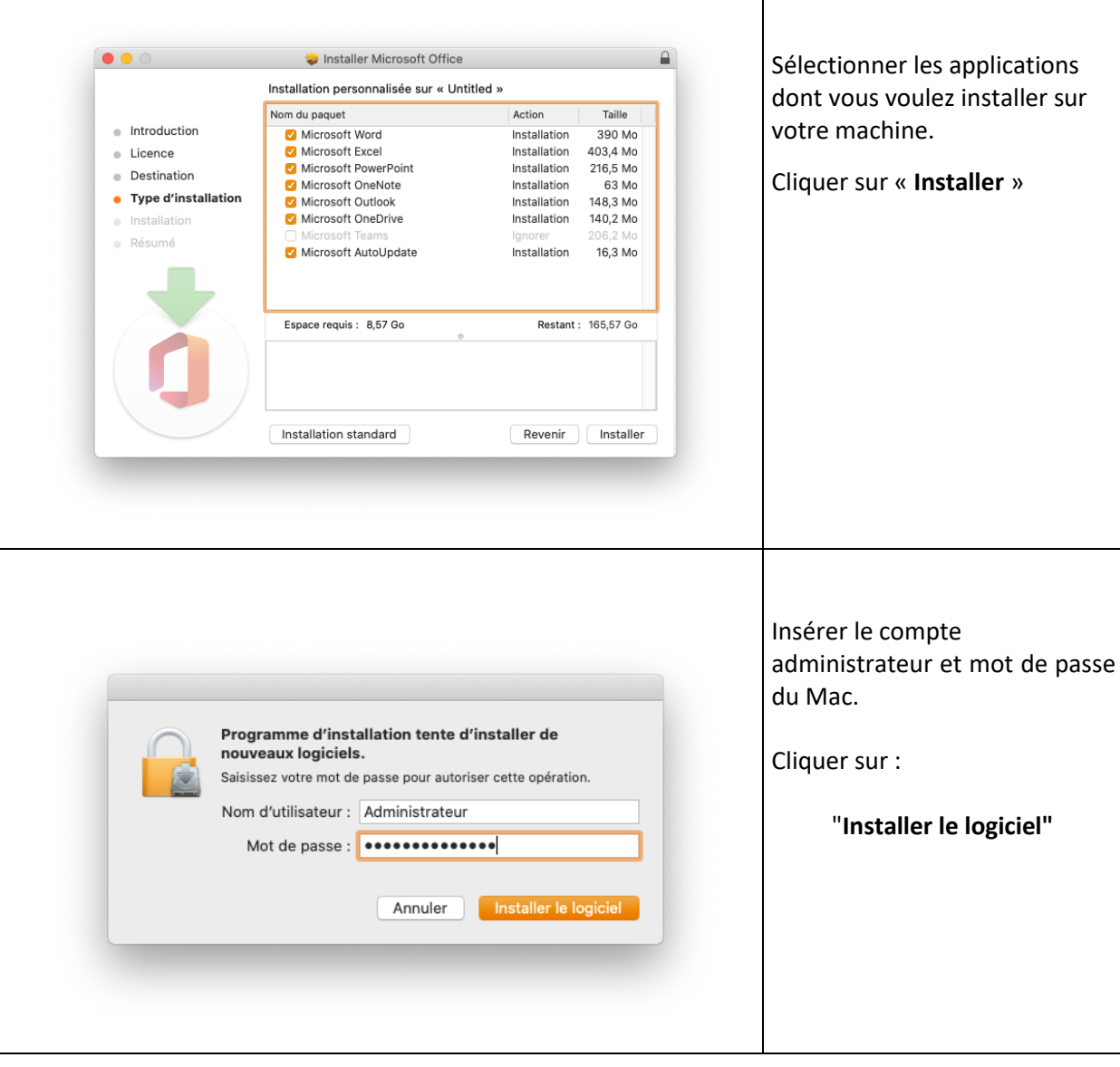

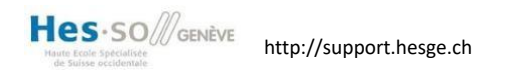

# <span id="page-9-0"></span>Utilisation en ligne

Pour les vacataires, il n'y pas la possibilité de télécharger les logiciels en local sur une machine privée. Vous avez, néanmoins la possibilité d'utiliser les applications M365 en ligne

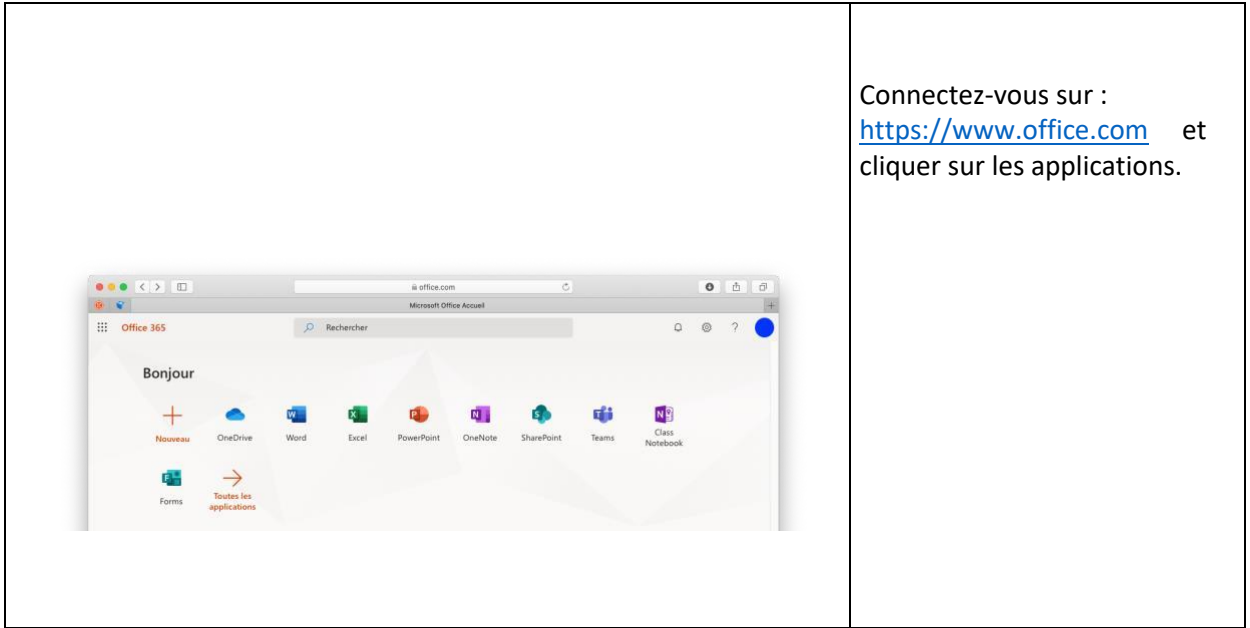